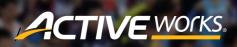

Product Release Notes for ACTIVEWorks Endurance - September 27, 2017

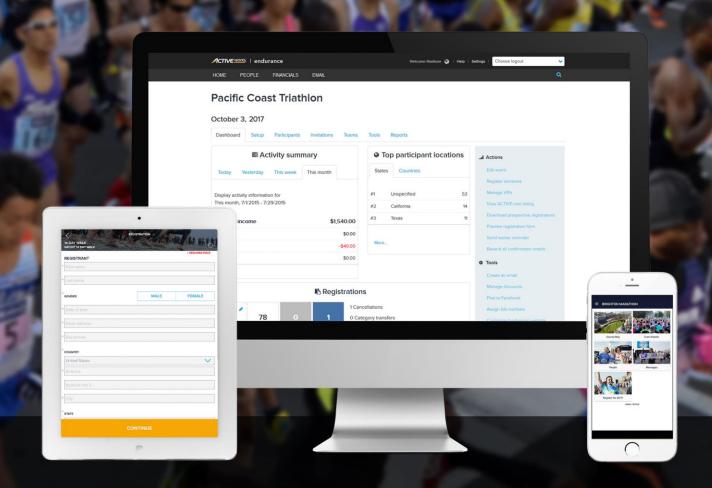

# **Table of Contents**

| My Events Homepage                              | 2 |
|-------------------------------------------------|---|
| Team Center Page                                | 5 |
| Display Merchandise Items in a List or Dropdown | 8 |
| Analyze Registrants with Google Analytics       | g |

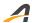

## **My Events Homepage**

The new **My Events** homepage makes it even easier for participants to manage their event registrations and reduce the administrative burden on Event Organizers.

At the top of the page, participants can quickly claim any registrations made on their behalf by someone else.

Participants can filter and sort their registrations and see summaries of each registration.

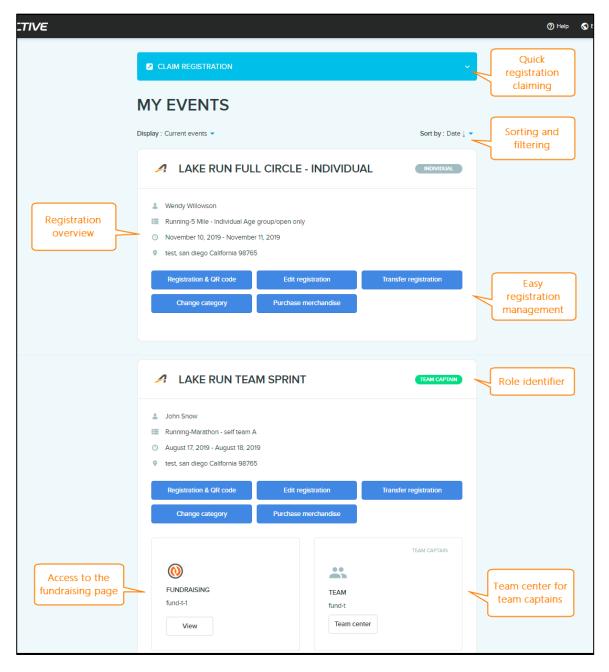

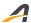

Action buttons under each registration allow participants to print out their registration QR code, edit or transfer their registration, change their registration category or purchase merchandise. Only actions that are allowed for the event are displayed:

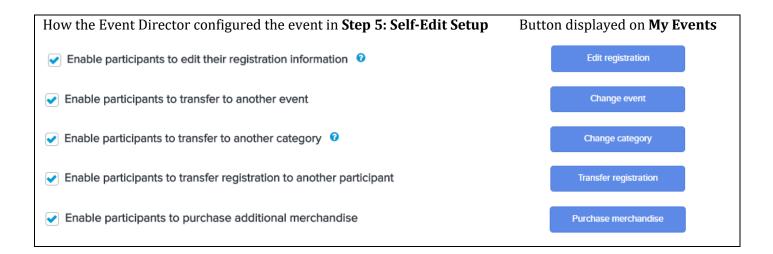

If a participant is fundraising for an event or needs to upload files for a registration, then buttons for these features are also displayed. Furthermore, if the participant is a Team Captain, then clicking the **Team center** button opens the new **Team center** page.

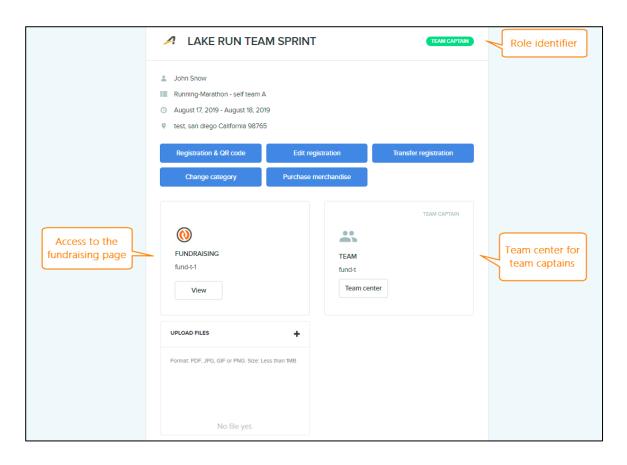

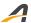

Whether participants use a desktop or mobile device to manage their registrations, the new **My Events** homepage adapts to work well on all screen sizes:

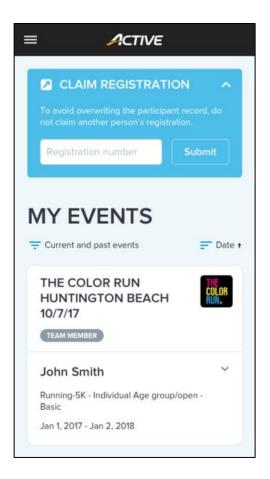

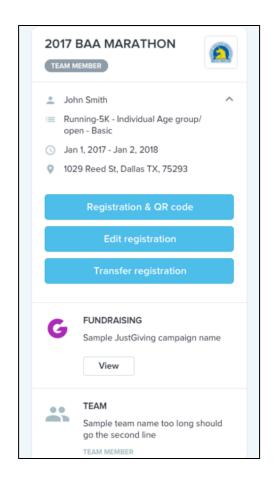

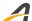

# **Team Center Page**

The new **Team center** makes it even easier for Team Captains to manage their team and reduce the administrative burden on Event Organizers.

At the top of the page, Team Captains can quickly invite people to become team members or pre-paid team members.

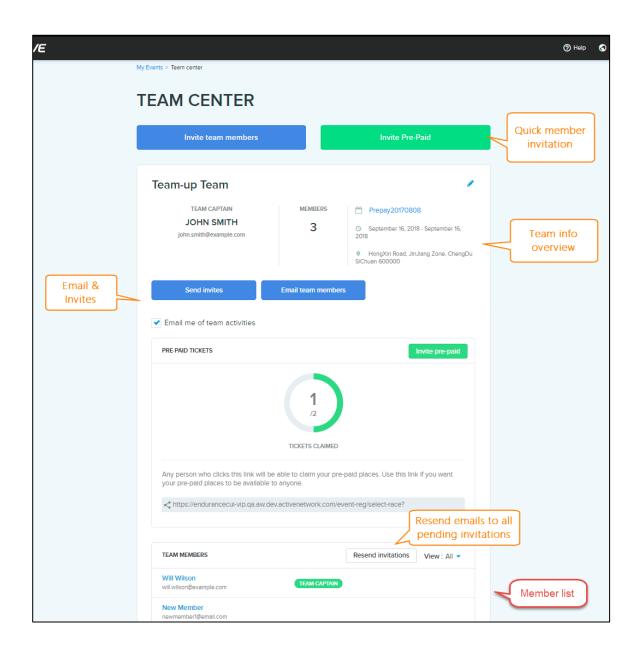

Team Captains can view a summary of the team and **Email team members**. Selecting the **Email me of team activities** checkbox will automatically email Team Captains whenever changes to team membership occur, such as when participants join or leave the team.

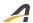

If a team is a charity or corporate team (hidden from public view), then clicking the **Member report** button downloads a CSV-report of all team member registrations.

If a team is using pre-paid invitations, then in the **PRE-PAID TICKETS** pane, Team Captains can see at a glance how many prepaid spots have been claimed.

At the bottom of the page, individual team members are listed. Team Captains can **Resend invitations** to all team members who have yet to claim their spot on the team.

Team Captains can quickly manage individual team members by:

- Clicking to resend an invitation to that member.
- Clicking to edit the member's registration details, without requiring permission from the Event Director.
- Clicking to remove a confirmed pre-paid member from the team, cancel their registration and invite another person to take the spot.

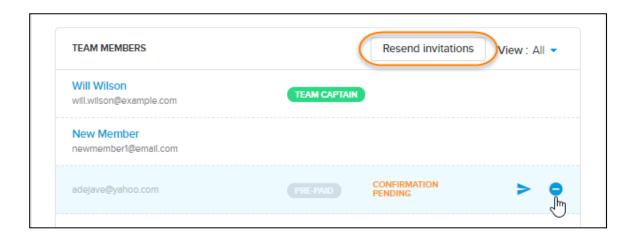

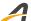

Whether Team Captains use a desktop or mobile device to manage their teams, the new **Team center** page adapts to work well on all screen sizes:

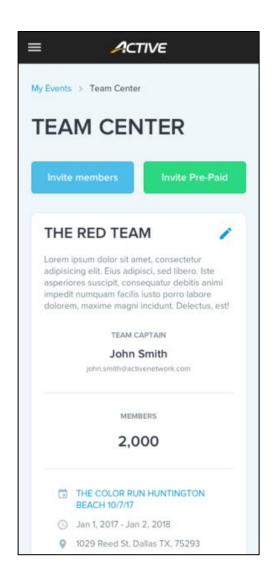

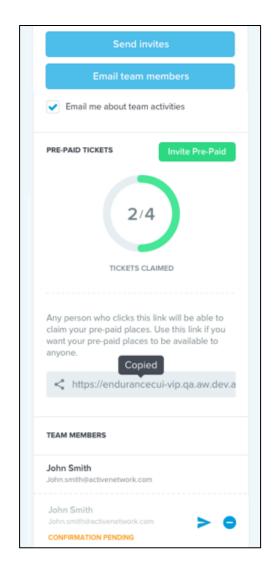

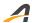

# **Display Merchandise Items in a List or Dropdown**

To change the way merchandise items are offered to participants, Event Directors can now choose to display merchandise items either in a full list or in a dropdown list.

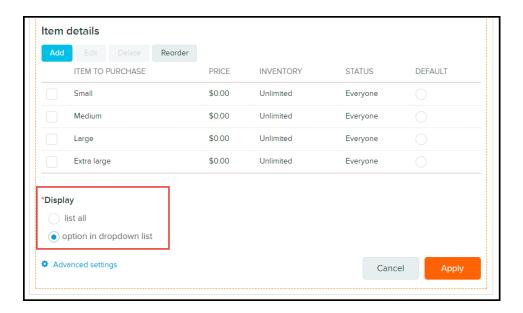

Effect in the registration flow:

#### list all:

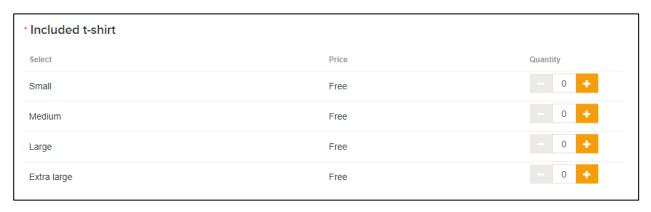

### option in a dropdown list:

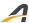

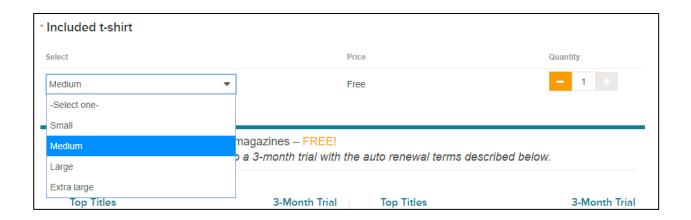

## **Analyze Registrants with Google Analytics**

For Premium-tier Agencies who use Google Analytics to understand how their customers interact with the registration process, the following data is now sent to Google Analytics whenever a customer opens the **CHECKOUT** page:

- Region (e.g. US) and language (e.g. en\_US)
- Registration step
- Price type
- Order ID
- Total order amount and currency
- Product items, IDs, names, prices, quantities and total product item quantity.
- List of individual fees and amounts, and the total fee amount (excluding discounts)

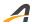

### **ACTIVE Network, LLC**

© 2017 ACTIVE Network, LLC, and/or its affiliates and licensors. All rights reserved. No part of this publication may be reproduced, transmitted, transcribed, stored in a retrieval system, or translated into any computer language, in any form or by any means, electronic, mechanical, magnetic, optical, chemical, manual, or otherwise, without prior written permission. You have limited permission to make hard copy or other reproductions of any machine-readable documentation for your own use, provided that each such reproduction shall carry this copyright notice. No other rights under copyright are granted without prior written permission. The document is not intended for production and is furnished "as is" without warranty of any kind. All warranties on this document are hereby disclaimed including the warranties of merchantability and fitness for a particular purpose.

## **About ACTIVE Network, LLC**

ACTIVE Network, LLC is a technology and media company that helps millions of people find and register for things to do and helps organizations increase participation in their activities and events.

For more information about ACTIVE Network, LLC products and services, please visit ACTIVEnetwork.com.

ACTIVE Network, LLC 717 North Harwood Street Suite 2500 Dallas, TX 75201